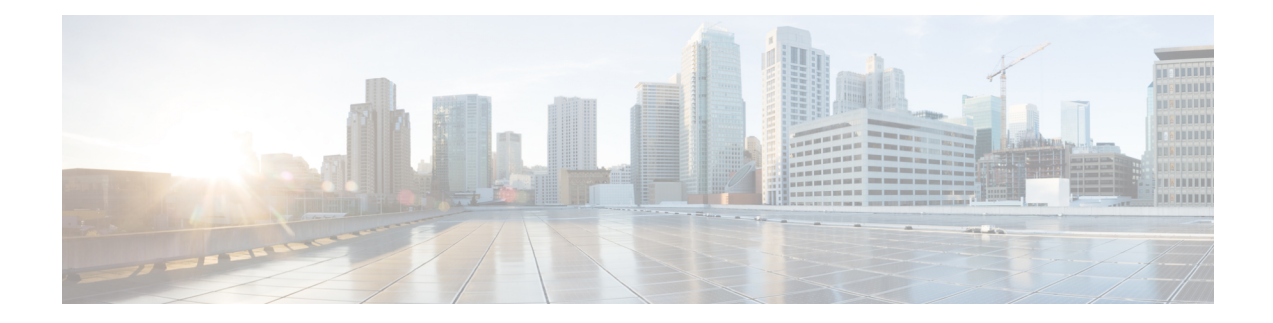

# **Configuring IGMP Snooping**

This chapter describes how to configure Internet Group Management Protocol (IGMP) snooping on a Cisco NX-OS device.

- [Information](#page-0-0) About IGMP Snooping, on page 1
- [Prerequisites](#page-4-0) for IGMP Snooping, on page 5
- Guidelines and [Limitations](#page-4-1) for IGMP Snooping, on page 5
- Default Settings for IGMP [Snooping,](#page-5-0) on page 6
- [Configuring](#page-5-1) IGMP Snooping Parameters, on page 6
- Verifying IGMP Snooping [Configuration,](#page-25-0) on page 26
- [Displaying](#page-26-0) IGMP Snooping Statistics, on page 27
- [Configuration](#page-26-1) Example for IGMP Snooping, on page 27
- Related [Documents,](#page-27-0) on page 28
- [Standards,](#page-27-1) on page 28
- Feature History for IGMP [Snooping](#page-27-2) in CLI, on page 28

# <span id="page-0-0"></span>**Information About IGMP Snooping**

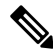

### **Note**

We recommend that you do not disable IGMP snooping on the device. If you disable IGMP snooping, you might see reduced multicast performance because of excessive false flooding within the device.

IGMP snooping software examines Layer 2 IP multicast traffic within a VLAN to discover the ports where interested receivers reside. Using the port information, IGMP snooping can reduce bandwidth consumption in a multiaccess LAN environment to avoid flooding the entire VLAN. IGMP snooping tracks which ports are attached to multicast-capable routers to help the routers forward IGMP membership reports. The IGMP snooping software responds to topology change notifications. By default, IGMP snooping is enabled on the device.

This figure shows an IGMP snooping switch that sits between the host and the IGMP router. The IGMP snooping switch snoops the IGMP membership reports and leave messages and forwards them only when necessary to the connected IGMP routers.

**Figure 1: IGMP Snooping Switch**

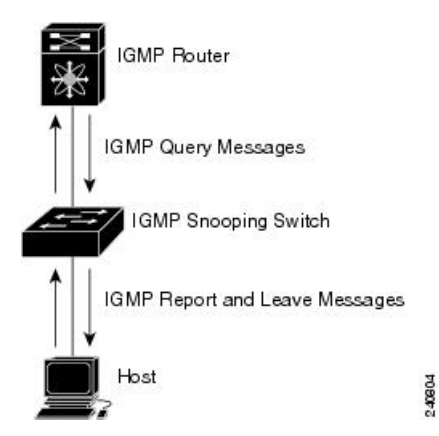

The IGMP snooping software operates upon IGMPv1, IGMPv2, and IGMPv3 control plane packets where Layer 3 control plane packets are intercepted and influence the Layer 2 forwarding behavior.

For more information about IGMP, see *Configuring IGMP*.

The Cisco NX-OS IGMP snooping software has the following proprietary features:

- Source filtering that allows forwarding of multicast packets based on destination and source IP.
- Multicast forwarding based on IP addresses rather than MAC addresses.
- Beginning with Cisco Release 5.2(1) for the Nexus 7000 Series devices, multicast forwarding alternately based on the MAC address
- Optimized multicast flooding (OMF) that forwards unknown traffic to routers only and performs no data-driven state creation.

### **IGMPv1 and IGMPv2**

Both IGMPv1 and IGMPv2 support membership report suppression, which means that if two hosts on the same subnet want to receive multicast data for the same group, then the host that receives a member report from the other host suppresses sending its report. Membership report suppression occurs for hosts that share a port.

If no more than one host is attached to each VLAN switch port, you can configure the fast leave feature in IGMPv2. The fast leave feature does not send last member query messages to hosts. As soon as the software receives an IGMP leave message, the software stops forwarding multicast data to that port.

IGMPv1 does not provide an explicit IGMP leave message, so the software must rely on the membership message timeout to indicate that no hosts remain that want to receive multicast data for a particular group.

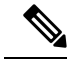

**Note**

The software ignores the configuration of the last member query interval when you enable the fast leave feature because it does not check for remaining hosts.

### **IGMPv3**

The IGMPv3 snooping implementation on Cisco NX-OS supports full IGMPv3 snooping, which provides constrained flooding based on the (S, G) information in the IGMPv3 reports. This source-based filtering enables the device to constrain multicast traffic to a set of ports based on the source that sends traffic to the multicast group.

By default, the software tracks hosts on each VLAN port. The explicit tracking feature provides a fast leave mechanism. Because every IGMPv3 host sends membership reports, report suppression limits the amount of traffic that the device sends to other multicast-capable routers. When report suppression is enabled, and no IGMPv1 or IGMPv2 hostsrequested the same group, the software provides proxy reporting. The proxy feature builds the group state from membership reports from the downstream hosts and generates membership reports in response to queries from upstream queriers.

Even though the IGMPv3 membership reports provide a full accounting of group members on a LAN segment, when the last host leaves, the software sends a membership query. You can configure the parameter last member query interval. If no host responds before the timeout, the software removes the group state.

### **IGMP Snooping Querier**

When PIM is not enabled on an interface because the multicast traffic does not need to be routed, you must configure an IGMP snooping querier to send membership queries. You define the querier in a VLAN that contains multicast sources and receivers but no other active querier.

The querier can be configured to use any IP address in the VLAN.

As a best practice, a unique IP address, one that is not already used by the switch interface or the HSRP VIP, should be configured so as to easily reference the querier. In a vPC configuration too, the querier IP should be unique on the vPC primary and secondary.

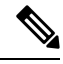

**Note** The IP address for the querier should not be a broadcast IP, multicast IP, or 0(0.0.0.0).

When an IGMP snooping querier is enabled, it sends out periodic IGMP queries that trigger IGMP report messages from hosts that want to receive IP multicast traffic. IGMP snooping listens to these IGMP reports to establish appropriate forwarding.

The IGMP snooping querier performs querier election as described in RFC 2236. A querier election occurs in the following configurations:

- When there are multiple switch queriers configured with the same subnet on the same VLAN on different switches.
- When the configured switch querier is in the same subnet as with other Layer 3 SVI queriers.

### **Static Multicast MAC Address**

Beginning with the Cisco Release 5.2(1) for the Nexus 7000 Series devices, you configure an outgoing interface statically for a multicast MAC address. Also, you can configure the IGMP snooping to use a MAC-based lookup mode.

Previously, the system performs the lookup on a Layer 2 multicast table using the destination IP address rather than the destination MAC address. However, some applications share a single unicast cluster IP and multicast cluster MAC address. The system forwards traffic destined to the unicast cluster IP address by the last-hop router with the shared multicast MAC address. This action can be accomplished by assigning a static multicast MAC address for the destination IP address for the end host or cluster.

The default lookup mode remains IP, but you can configure the lookup type to MAC address-based. You can configure the lookup mode globally or per VLAN:

- If the VDC contains ports from only an M-Series module and the global lookup mode is set to IP, VLANs can be set to either one of the two lookup modes. But, if the global lookup mode is set to a MAC address, the operational lookup mode for all the VLANs changes to MAC-address mode.
- If the VDC contains ports from both an M-Series module and an F-Series module and if you change the lookup mode to a MAC address in any VLAN, the operation lookup mode changes for all of the VLANs to a MAC-address based. With these modules in the chassis, you have the same lookup mode globally and for the VLANs. Similarly, if the global lookup mode is MAC-address based, the operational lookup mode for all VLAN is also MAC-address based.

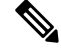

**Note**

Changing the lookup mode is disruptive. Multicast forwarding is not optimal until all multicast entries are programmed with the new lookup mode. Also, when 32 IP addresses are mapped to a single MAC address, you might see suboptimal forwarding on the device.

### **IGMP Snooping with VDCs and VRFs**

A virtual device context (VDC) is a logical representation of a set of system resources. Within each VDC, you can define multiple virtual routing and forwarding (VRF) instances. One IGMP process can run per VDC. The IGMP process supports all VRFs in that VDC and performs the function of IGMP snooping within that VDC.

You can use the *show* commands with a VRF argument to provide a context for the information displayed. The default VRF is used if no VRF argument is supplied.

For information about configuring VDCs, see the *Cisco Nexus 7000 Series NX-OS Virtual Device Context Configuration Guide*.

For information about configuring VRFs, see the *Cisco Nexus 7000 Series NX-OS Unicast Routing Configuration Guide*.

### **IGMP Snooping across VPLS Domains**

Beginning with Cisco Release 6.2(2) for the Nexus 7000 Series devices, IGMP snooping can be configured across Virtual Private LAN Service (VPLS) domains. The IGMP Snooping across VPLS Domains feature enables snooping of the IGMP packets on the pseudowire and on the Layer 2 side of the network for optimal delivery of the multicast packets.

A pseudowire is a point-to-point connection between pairs of Provider Edge (PE) devices. A pseudowire emulates services like Ethernet over an underlying core multiprotocol label switching (MPLS) network through encapsulation into a common MPLS format. A pseudowire allows carriers to converge their services to an MPLS network by encapsulating services into a common MPLS format.

By snooping IGMP packets received on a link, the device sends multicast packets only to interested end points. Once an IGMP packet going over the Layer 2 link is snooped, it is passed to the control plane. The control plane will add the link on which it was received to the multicast group. The IGMP packets coming on the pseudowire are also snooped and sent to the control plane. The control plane then adds the pseudowire to the multicast group. When a multicast packet is received, it will be sent only to the multicast group instead of flooding the VLAN.

## <span id="page-4-0"></span>**Prerequisites for IGMP Snooping**

IGMP snooping has the following prerequisites:

- You are logged onto the device.
- You are in the correct virtual device context (VDC). A VDC is a logical representation of a set of system resources. You can use the **switchto vdc** command with a VDC number.
- For global commands, you are in the correct virtual routing and forwarding (VRF) mode. The default configuration mode shown in the examples in this chapter applies to the default VRF.

## <span id="page-4-1"></span>**Guidelines and Limitations for IGMP Snooping**

IGMP snooping has the following guidelines and limitations:

- You must disable IGMP optimized multicast flooding (OMF) for IPv6 multicast networks that require multicast forwarding over a layer 2 network.
- You must disable IGMP optimized multicast forwarding on VLANs that require forwarding of IPv6 packets.
- When a vPC peer-link runs in a F2 module, IGMP querier election does not happen. Hence do not configure vPC peer-link in a F2 module.
- If you are configuring vPC peers, the differences in the IGMP snooping configuration options between the two devices have the following results:
	- If IGMP snooping is enabled on one device but not on the other, the device on which snooping is disabled floods all multicast traffic.
	- A difference in multicast router or static group configuration can cause traffic loss.
	- The fast leave, explicit tracking, and report suppression options can differ if they are used for forwarding traffic.
	- If a query parameter is different between the devices, one device expires the multicast state faster while the other device continues to forward. This difference results in either traffic loss or forwarding for an extended period.
	- If an IGMP snooping querier is configured on both devices, only one of them will be active because an IGMP snooping querier shuts down if a query is seen in the traffic.
- You must enable ip igmp snooping group-timeout when you use ip igmp snooping proxy general-queries. We recommend to set it to "never." If this is not done you might have multicast packet loss.

• Network applications that use unicast destination IP addresses with multicast destination MAC addresses might require the configuration of IGMP snooping to use MAC-based forwarding lookups on the switch. If the destination MAC address used for this kind of applications is a non-IP multicast MAC address, use the **mac address-table multicast** command to statically configure the port membership. If the destination MAC address is in the IP multicast range, 0100.5E00.0000 to 0100.5E7F.FFFF, use static IGMP snooping membership entries for the corresponding Layer 3 IP multicast address to configure the port membership. For example, if the application uses destination MAC address 0100.5E01.0101, configure a static IGMP snooping membership entry for an IP multicast address that maps to that MAC address. An example of this is **ip igmp snooping static-group 239.1.1.1**.

# <span id="page-5-0"></span>**Default Settings for IGMP Snooping**

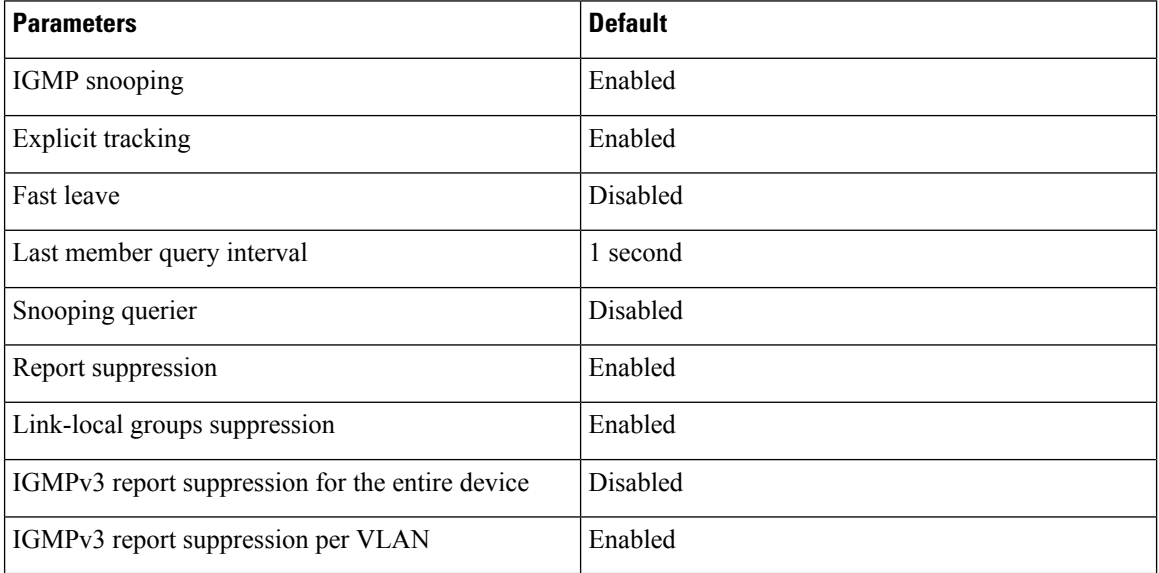

This table lists the default settings for IGMP snooping parameters.

## <span id="page-5-1"></span>**Configuring IGMP Snooping Parameters**

If you are familiar with the Cisco IOS CLI, be aware that the Cisco NX-OS commands for this feature might differ from the Cisco IOS commands that you would use.

**Note** You must enable IGMP snooping globally before any other commands take effect.

**Note**

Ш

### **Configuring Global IGMP Snooping Parameters**

To affect the operation of the IGMPsnooping process globally, you can configure the optional IGMPsnooping parameters described in the following table:

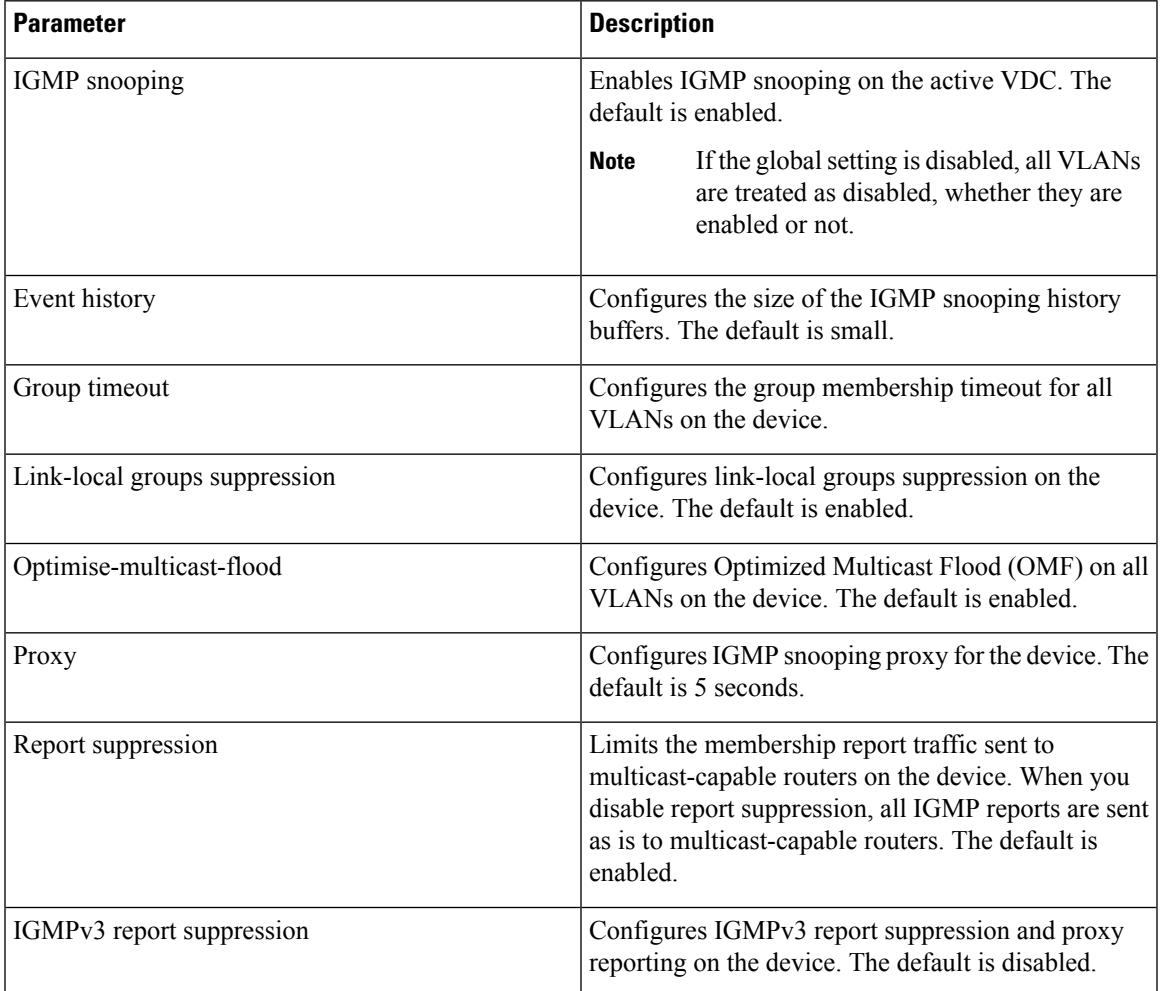

#### **Notes for IGMP Snooping Parameters**

The following are additional notes about some of the IGMP snooping parameters.

• IGMP Snooping Proxy parameter

To decrease the burden placed on the snooping switch during each IGMP general query (GQ) interval, Cisco NX-OS provides a way to decouple the periodic general query behavior of the IGMP snooping switch from the query interval configured on the multicast routers.

Beginning with Cisco NX-OSrelease 5.2(1), a configuration option became available to enable the Cisco Nexus 7000 switch to consume IGMP general queries from the multicast router, rather than flooding the general queries to all the switchports.

When receiving a general query, the switch produces proxy reports for all currently active groups and distributes the proxy reports over the period specified by the MRT that is specified in the router query. At the same time, independent of the periodic general query activity of the multicast router, the switch sends an IGMP general query on each port in the VLAN in a round-robin fashion. It cycles through all the interfaces in the VLAN at the rate given by the following formula.

#### **Rate = {number of interfaces in VLAN} \* {configured MRT} \* {number of VLANS}**

When running queries in this mode, the default MRT value is 5,000 milliseconds (5 seconds), which means that in a switch that has 500 switchports in a VLAN, it would take 2,500 seconds (40 minutes) to cycle through all the interfaces in the system. This is also true when the Cisco Nexus 7000 switch itself is the querier.

This behavior ensures that only one host responds to a general query at a given time and it keeps the simultaneous reporting rate below the packet-per-second IGMP capability of the switch (approximately 3,000 to 4,000 pps).

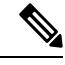

**Note**

When using this option, you must change the **ip igmp snooping group-timeout** parameter to a high value or to never time out.

The **ip igmp snooping proxy general-queries**[*mrt*] command causes the snooping function to proxy reply to general queries from the multicast router, while also sending round-robin general queries on each switchport with the specified MRT value (the default MRT value is 5 seconds).

• IGMP Snooping Group-timeout parameter

Configuring the group-timeout parameter disables the behavior of expiring membership based on three missed general queries. The group membership remains on a given switchport until the switch receives an explicit IGMP leave on that port.

The **ip igmp snooping group-timeout** {*timeout*|*never*} command modifies or disables the behavior of an expiring IGMP snooping group membership after three missed general queries.

#### **Procedure**

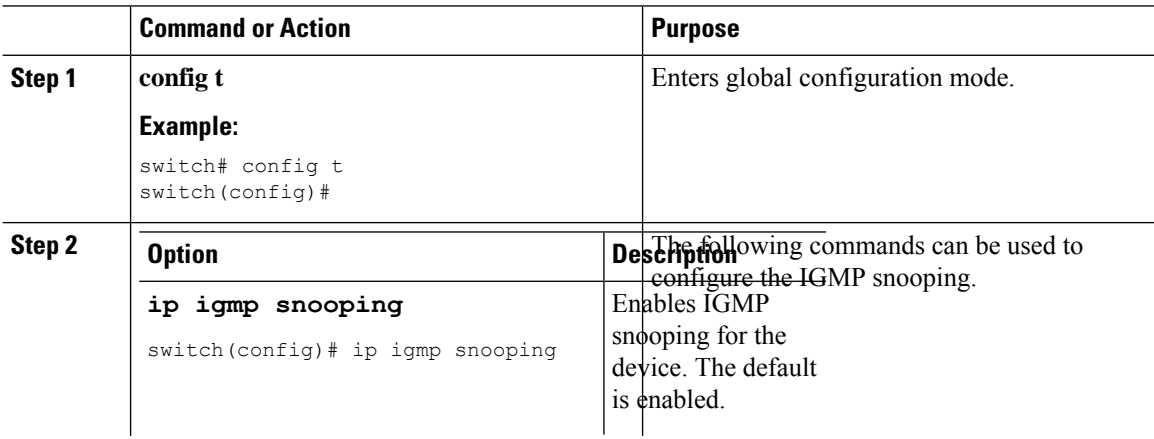

 $\mathbf{l}$ 

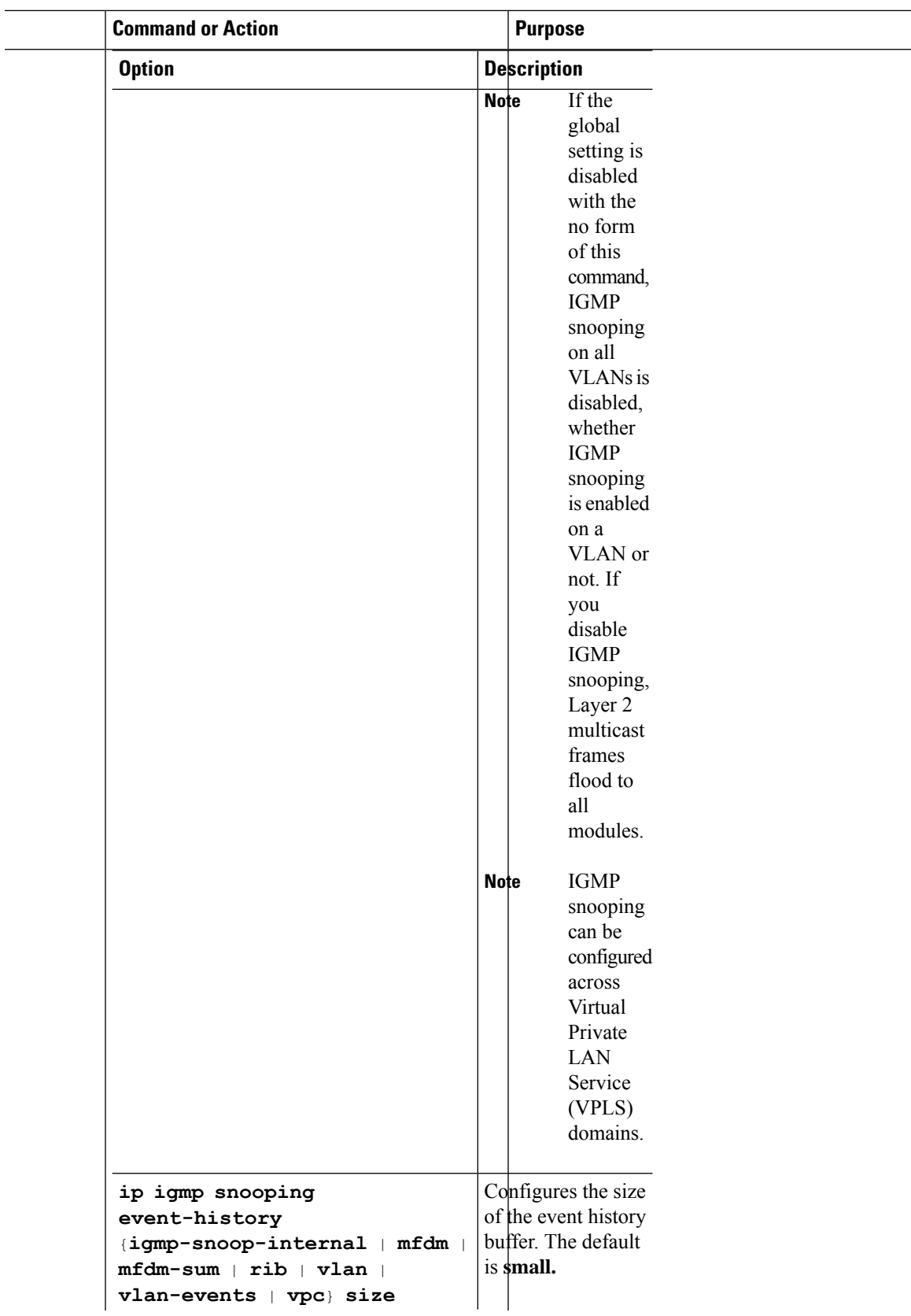

L

 $\overline{a}$ 

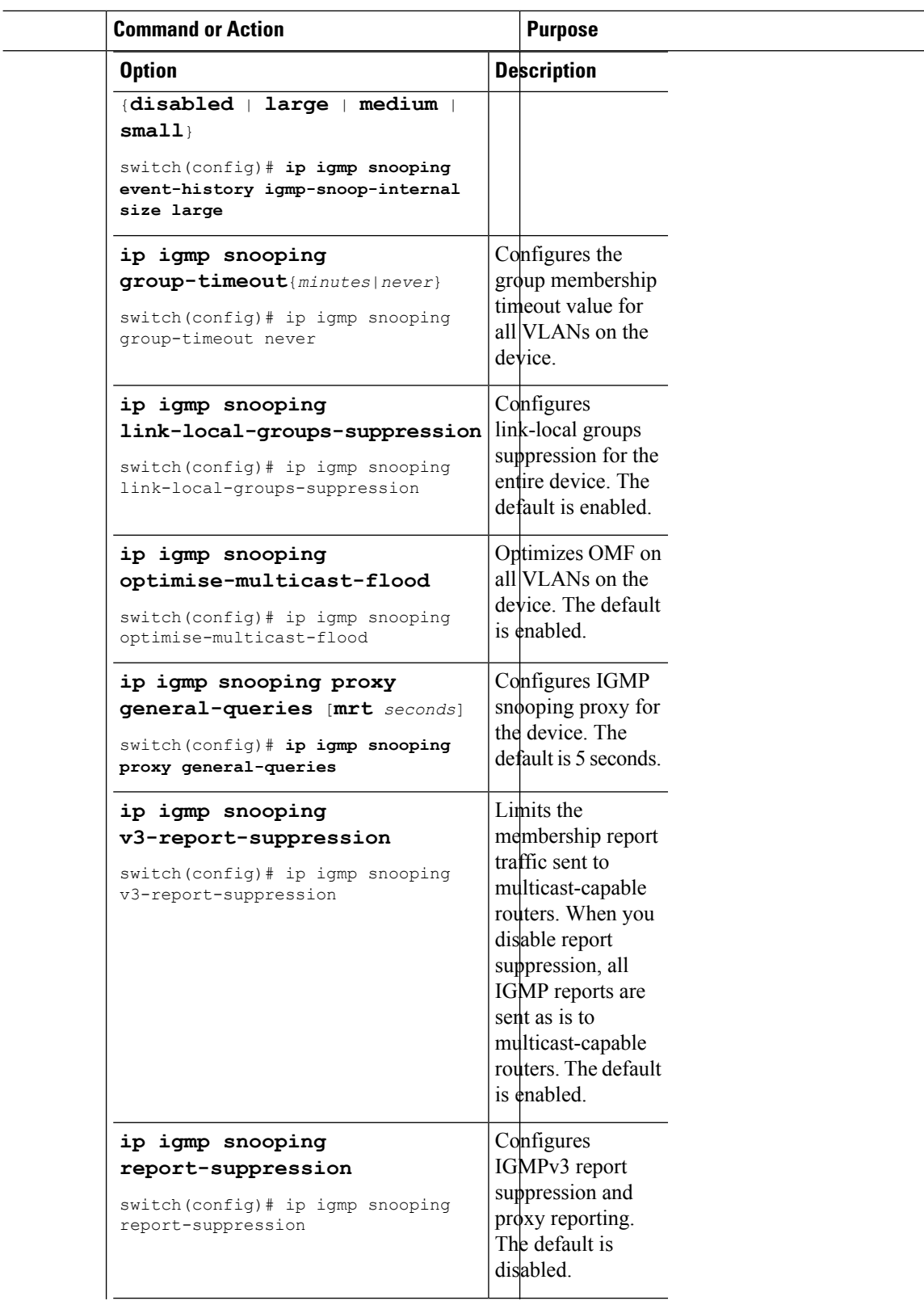

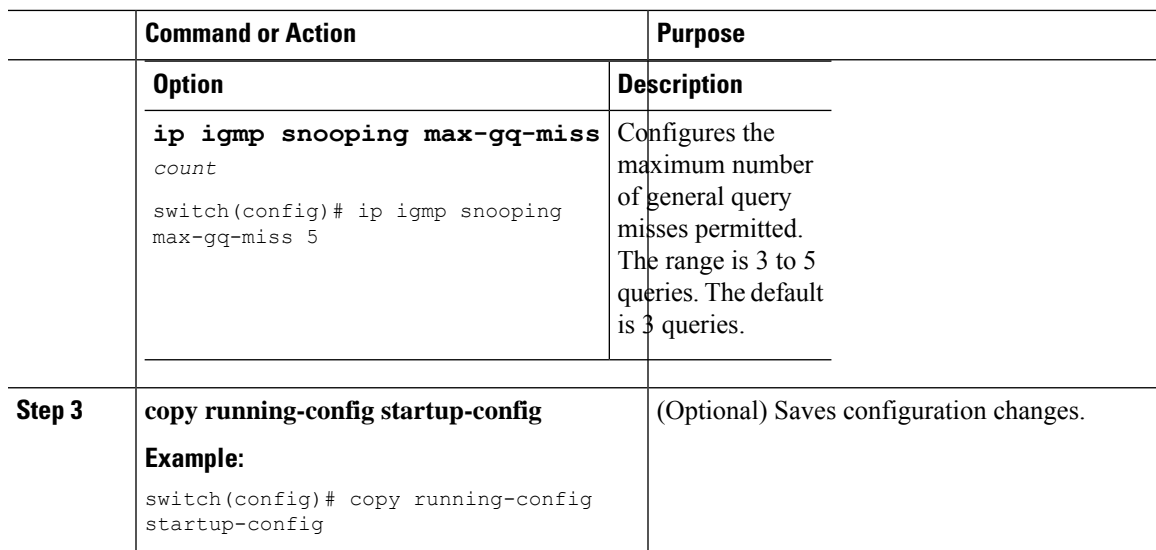

## **Configuring IGMP Snooping Parameters per VLAN**

To affect the operation of the IGMP snooping process per VLAN, you can configure the optional IGMP snooping parameters described in this table.

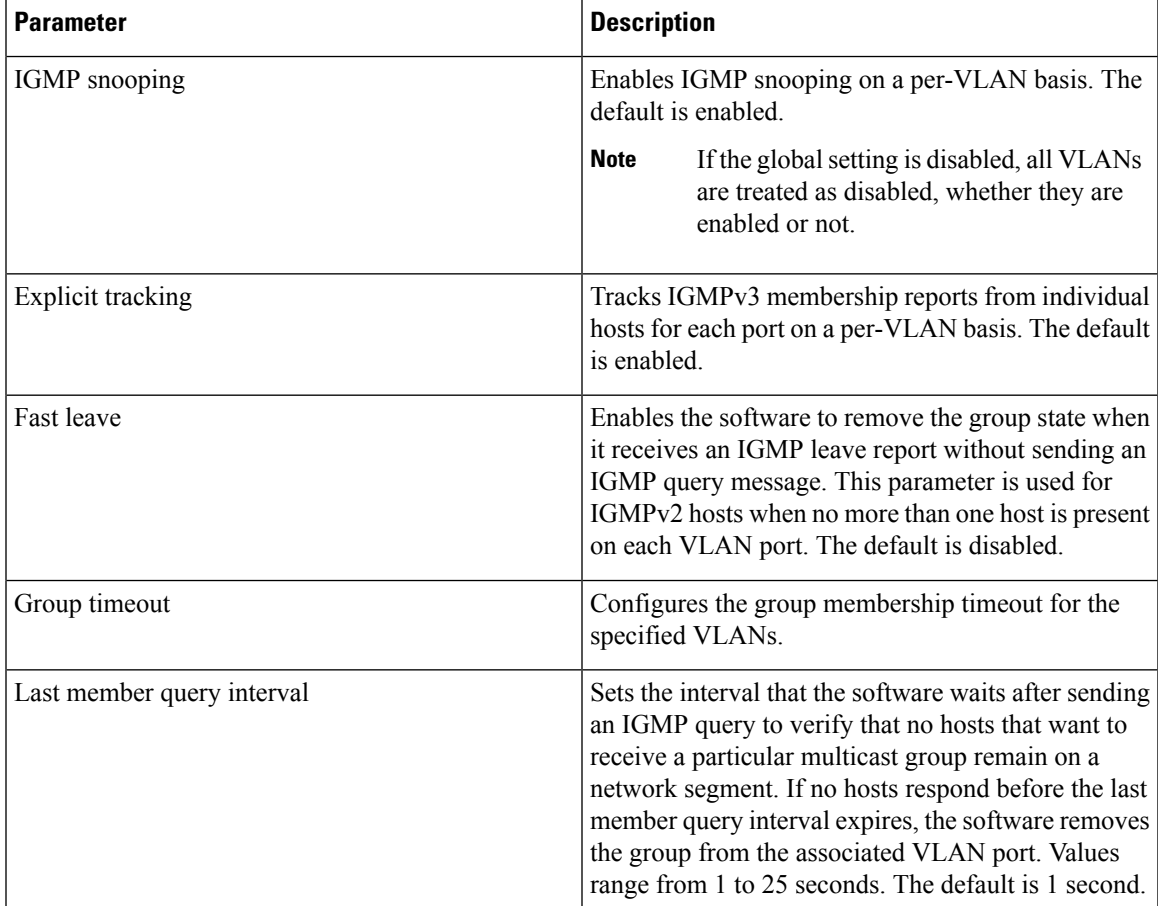

L

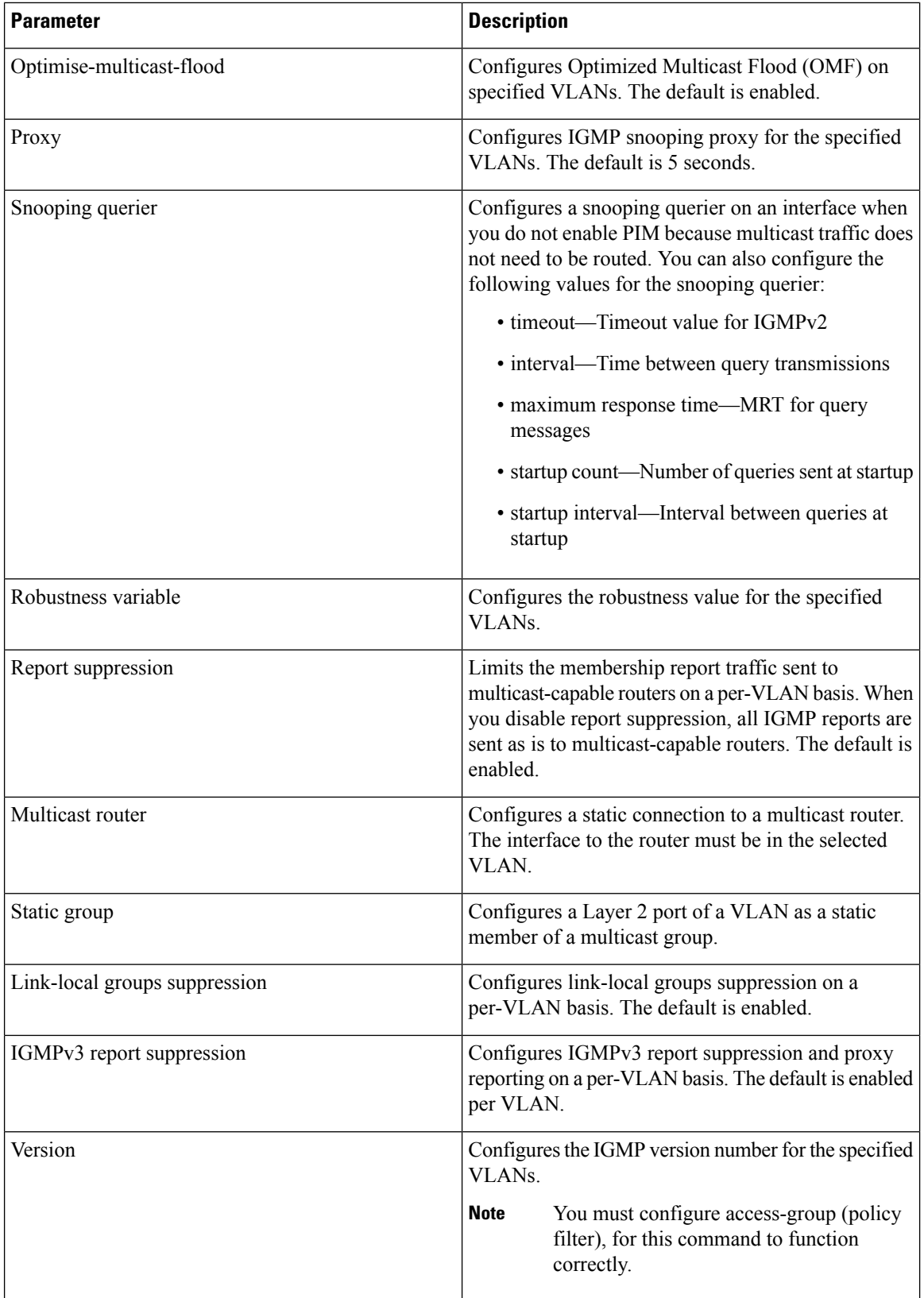

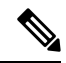

Beginning with Cisco Release 5.1(1), step 3 in the following procedure changed from **vlan** to **vlan configuration** *vlan-id*. You configure the IP IGMP snooping parameters that you want by using this configuration mode; however, the configurations apply only after you specifically create the specified VLAN.See the *Cisco Nexus 7000 Series NX-OSLayer 2 Switching Configuration Guide* for information on creating VLANs. **Note**

### **Procedure**

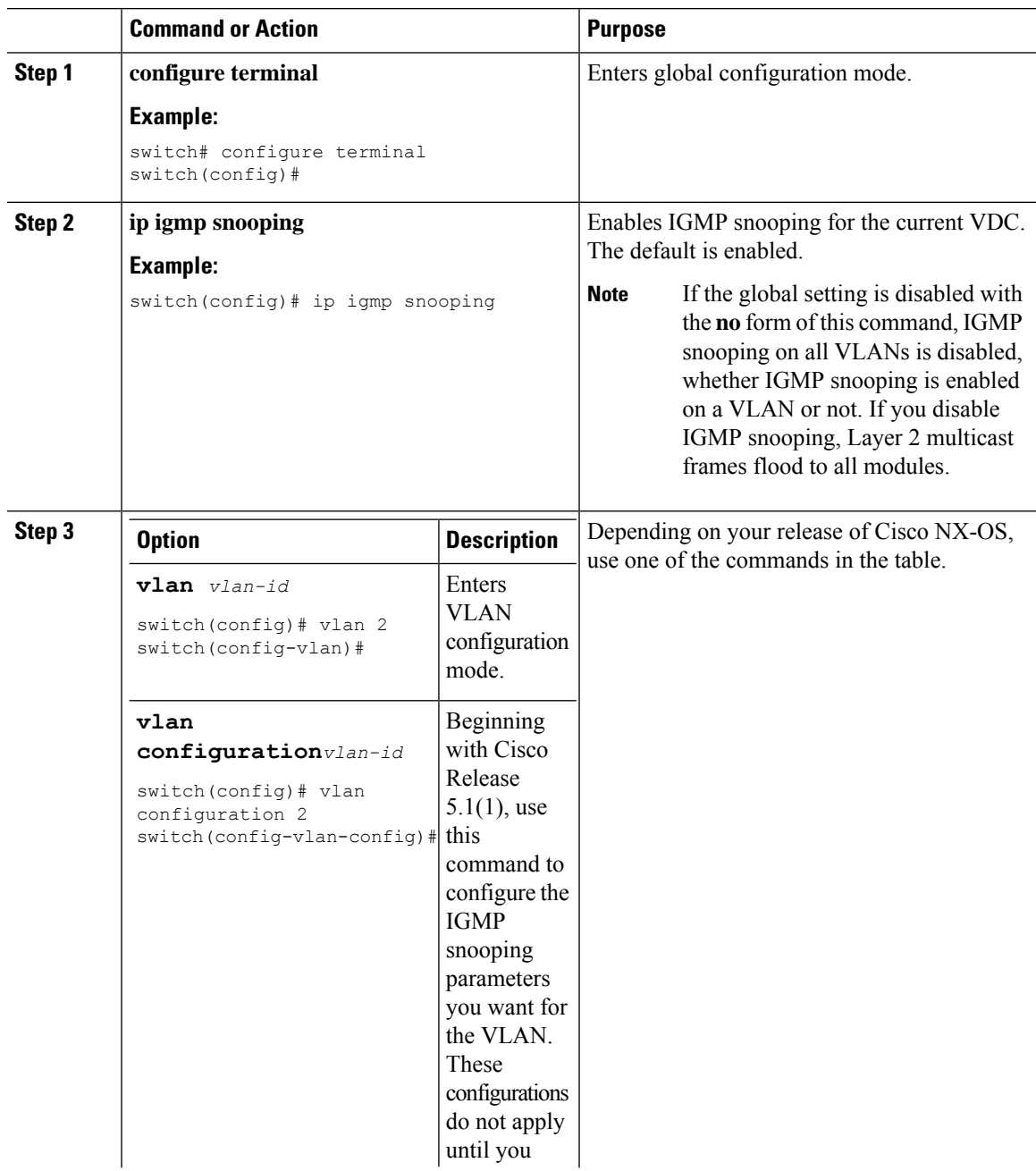

I

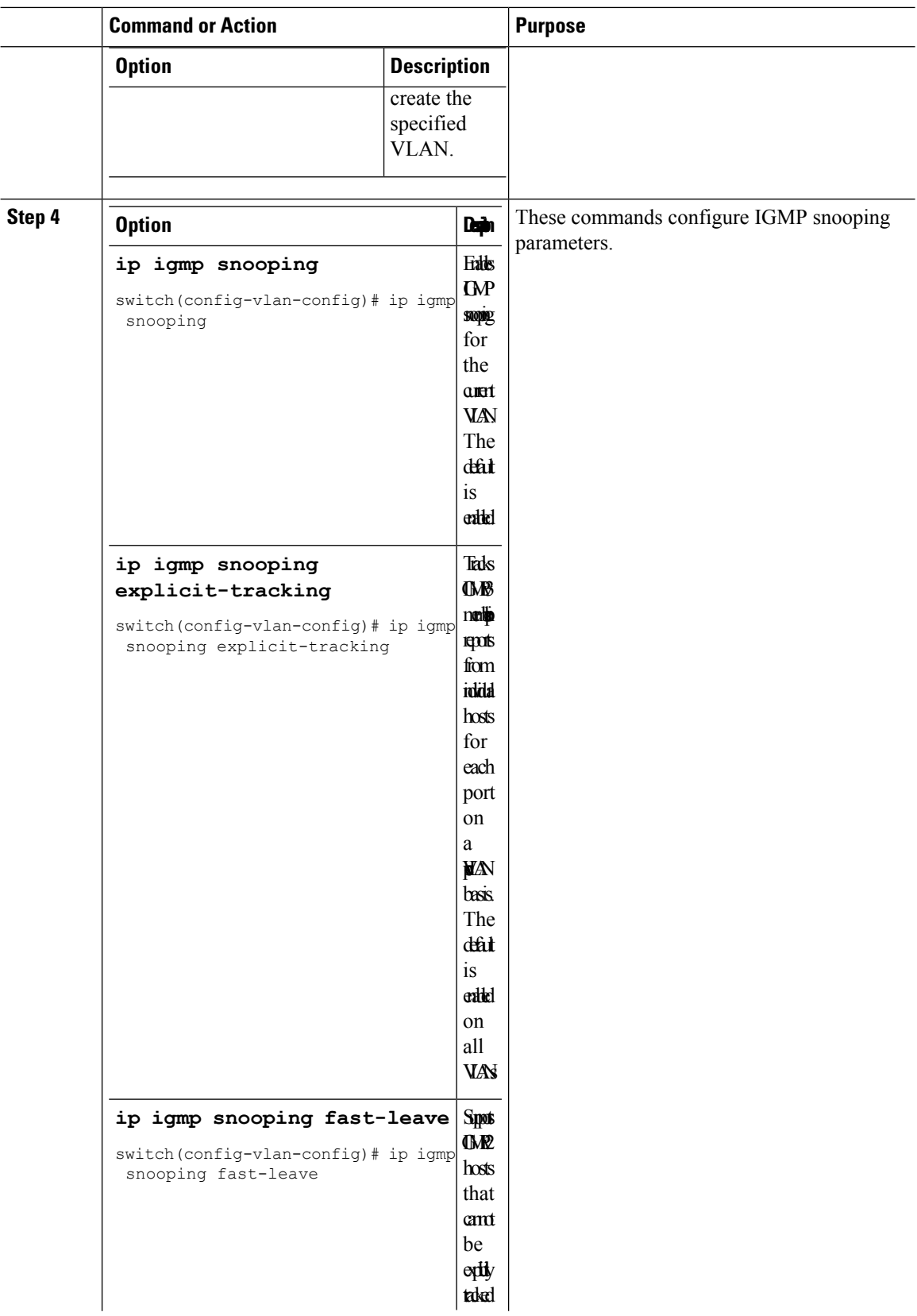

 $\mathbf{l}$ 

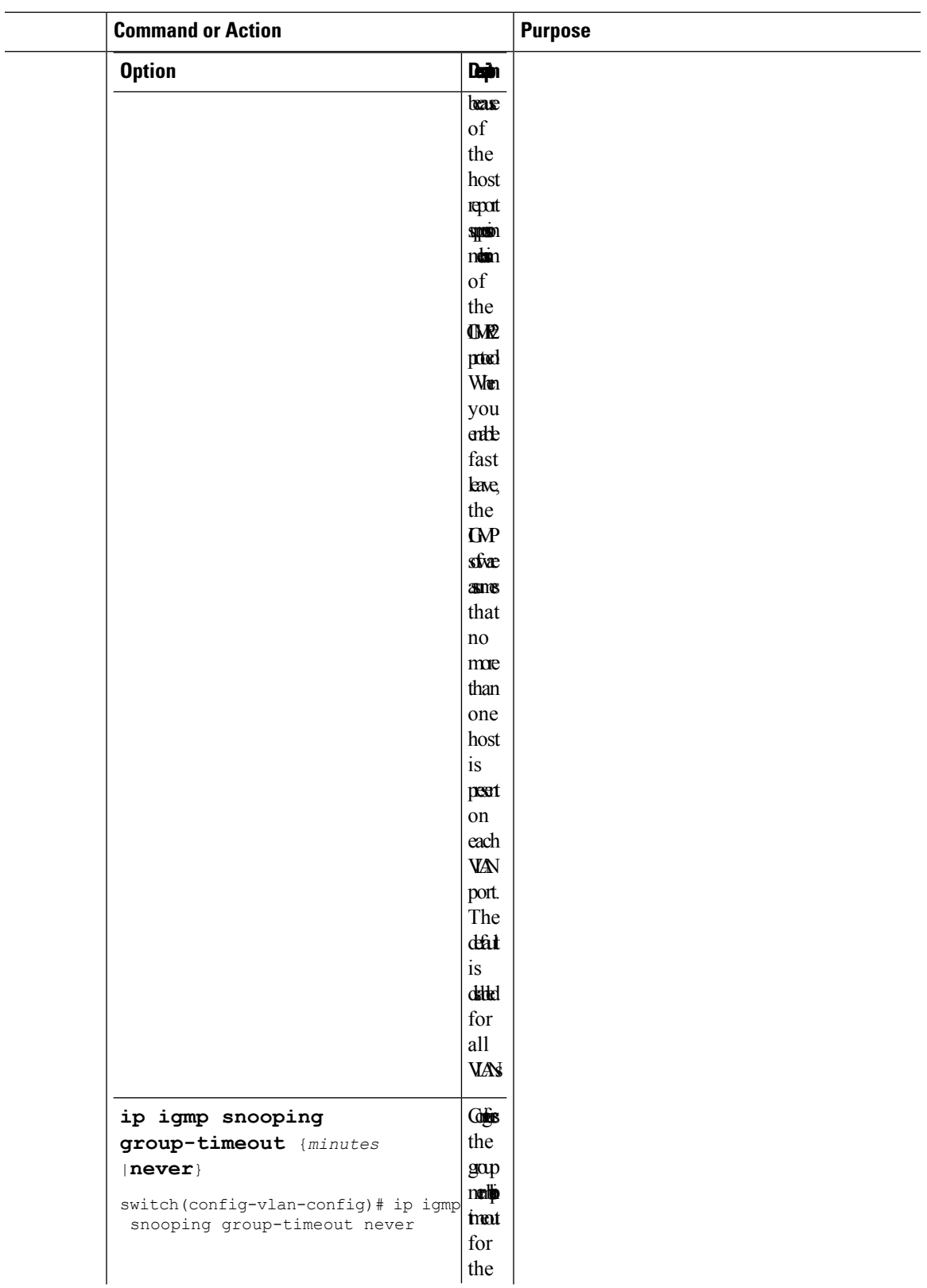

 $\mathbf I$ 

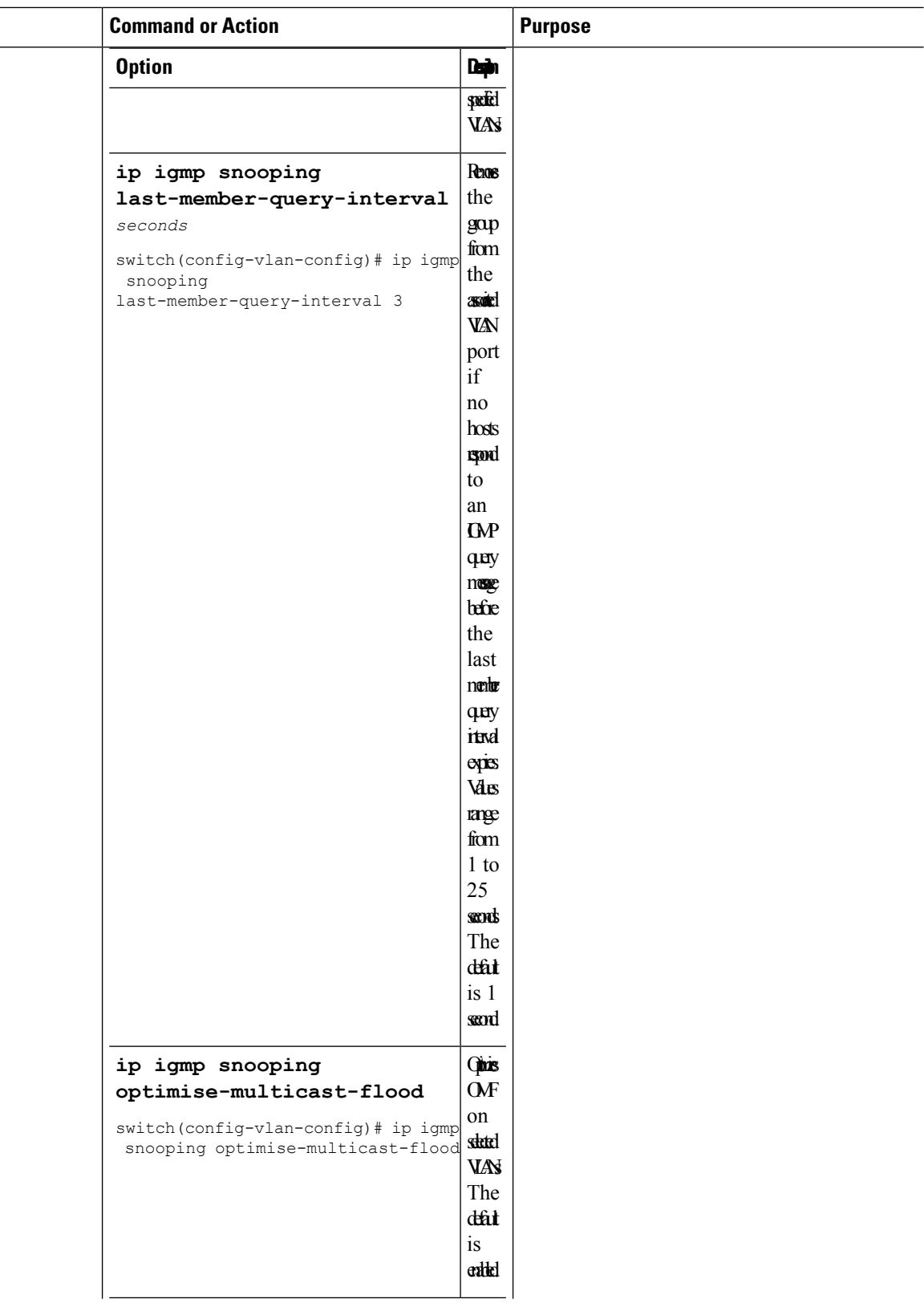

 $\mathbf{l}$ 

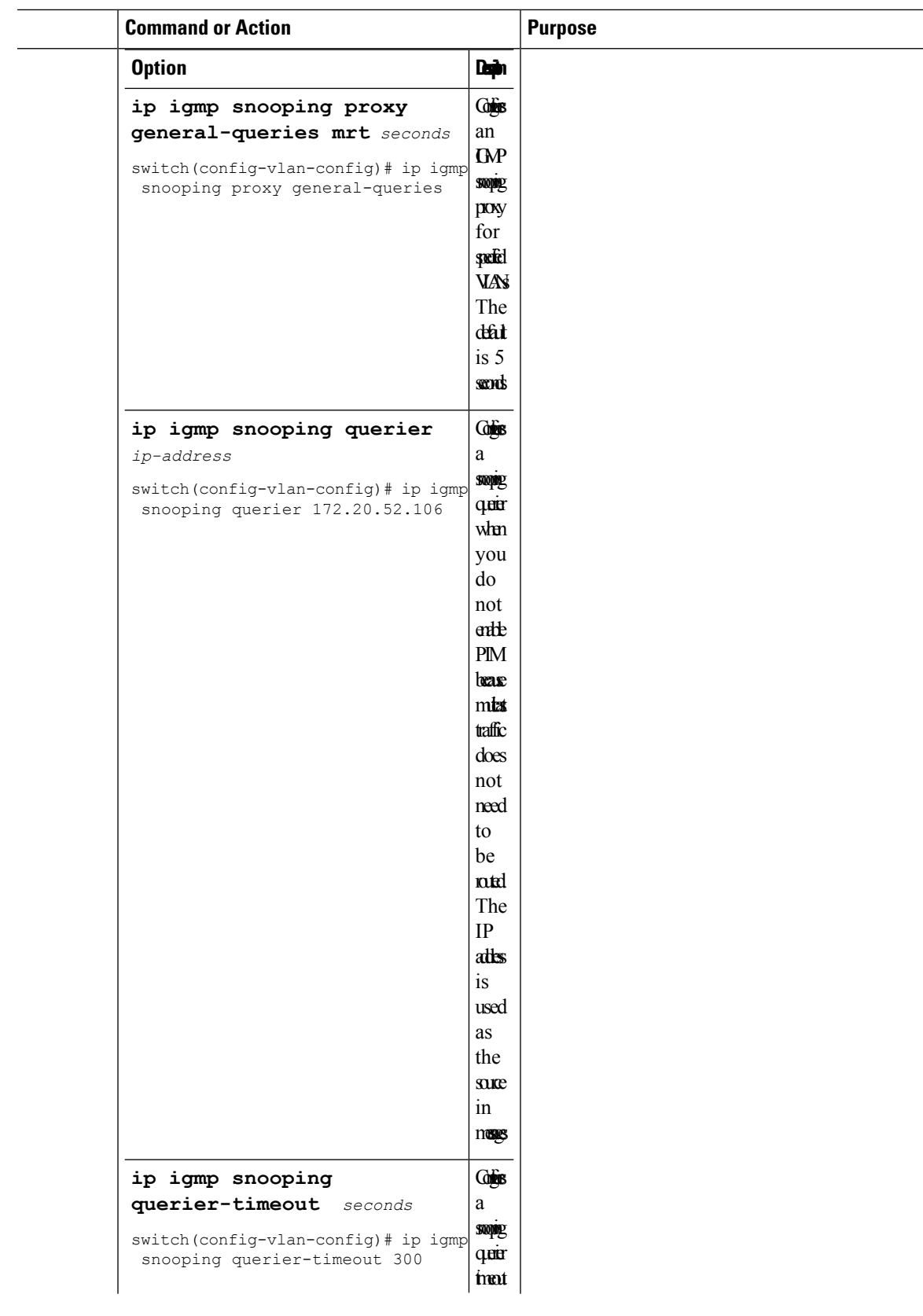

 $\overline{a}$  $\frac{1}{2}$ 

L

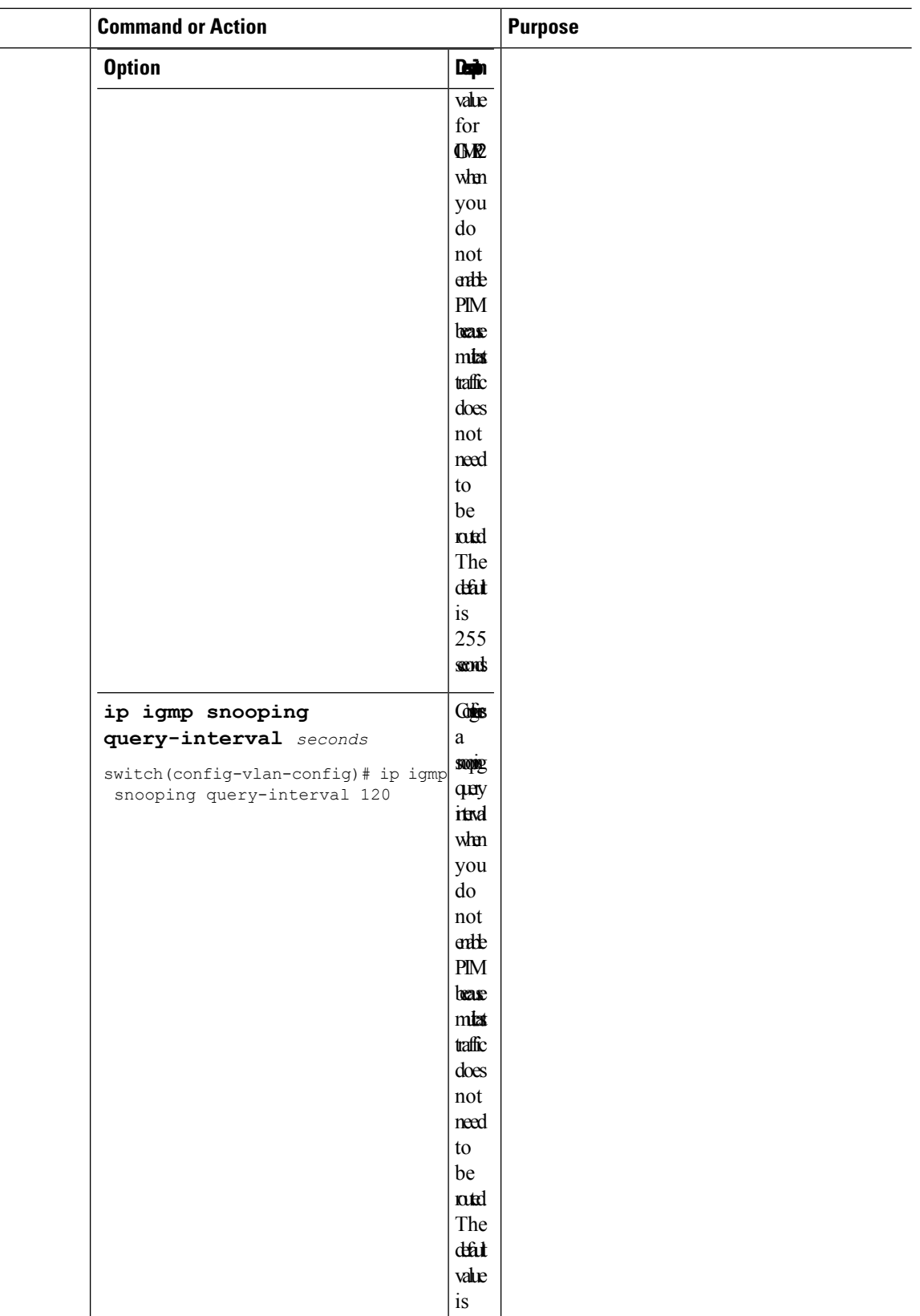

 $\mathbf{l}$ 

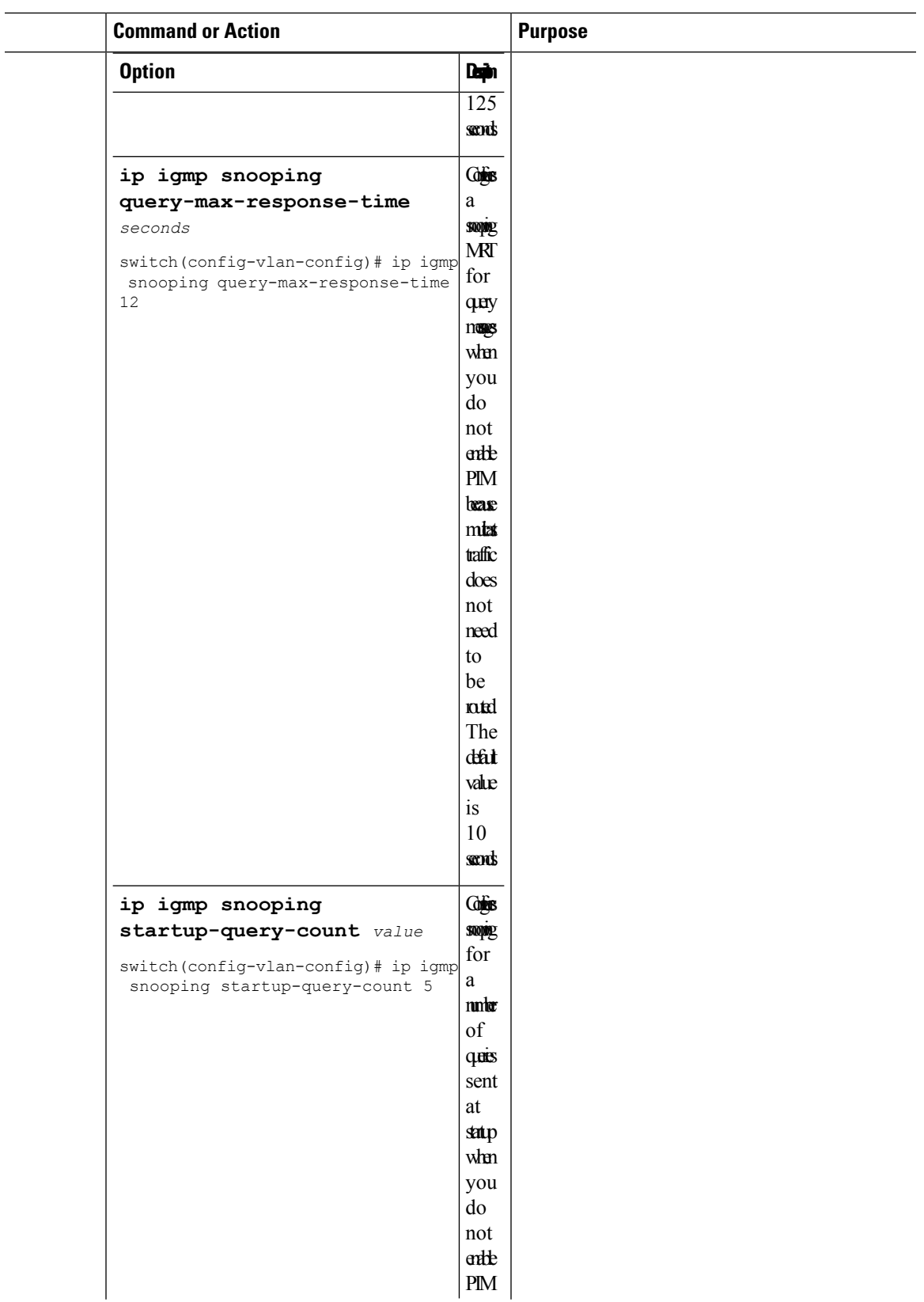

I

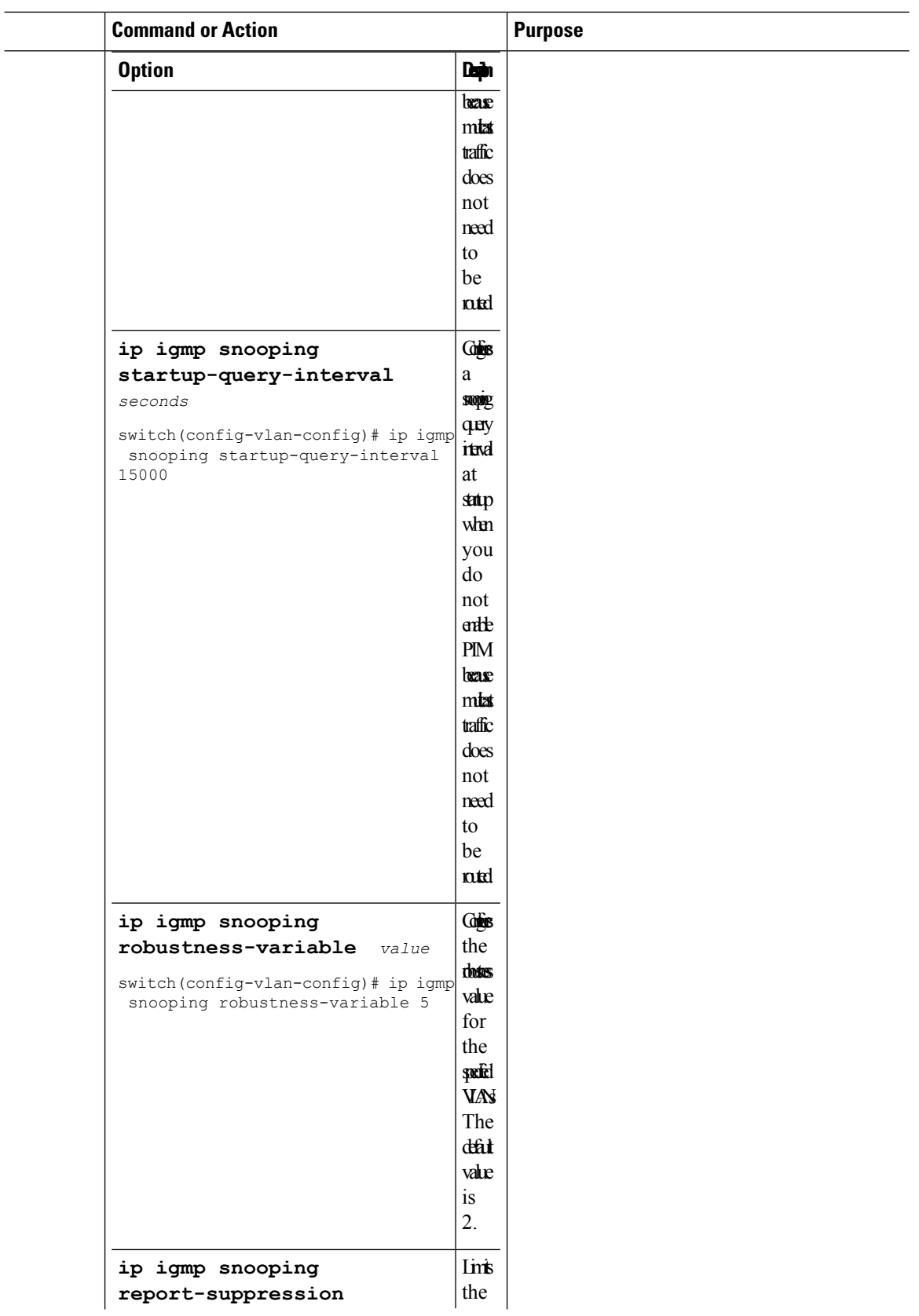

 $\mathbf{l}$ 

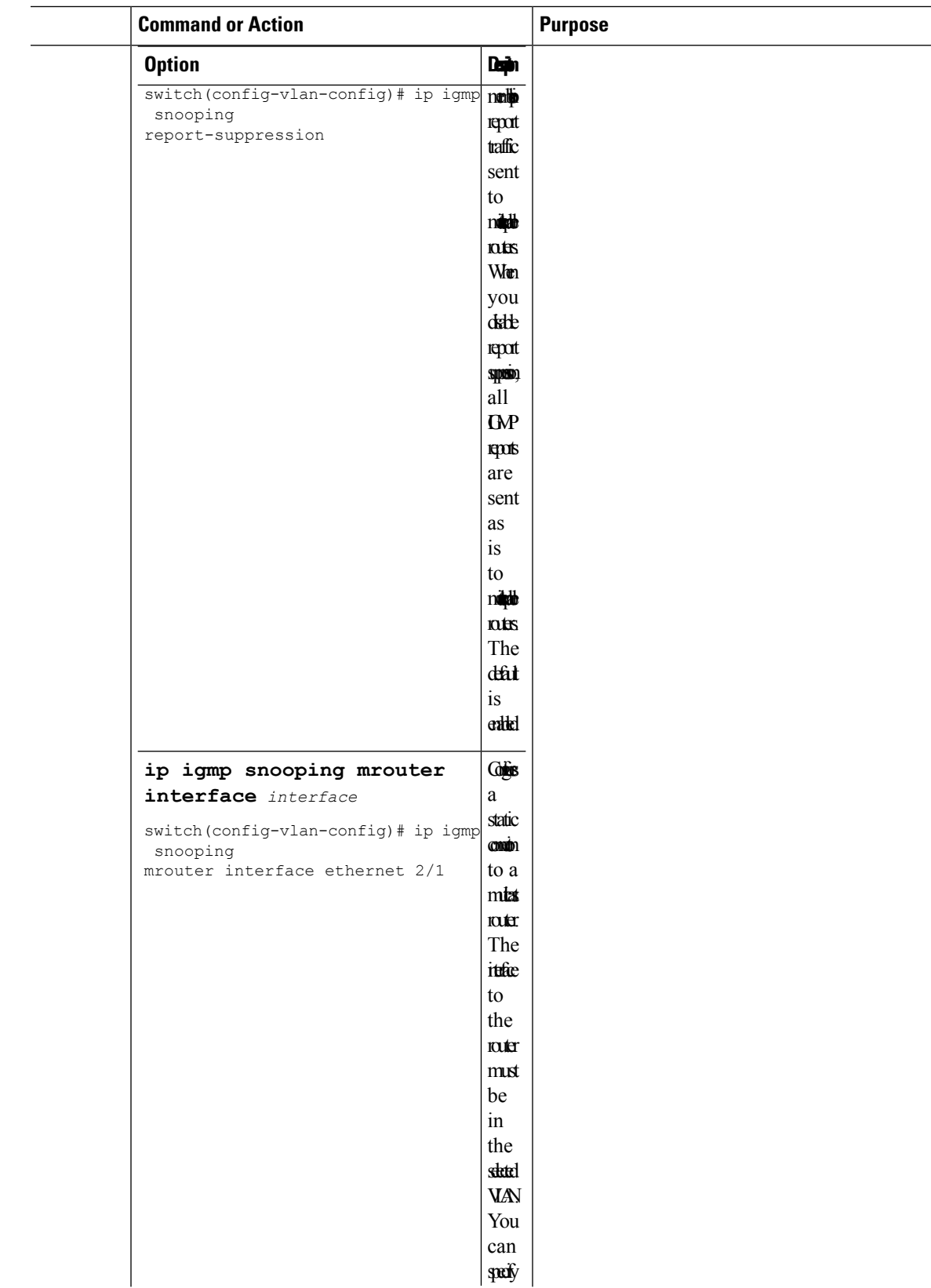

L

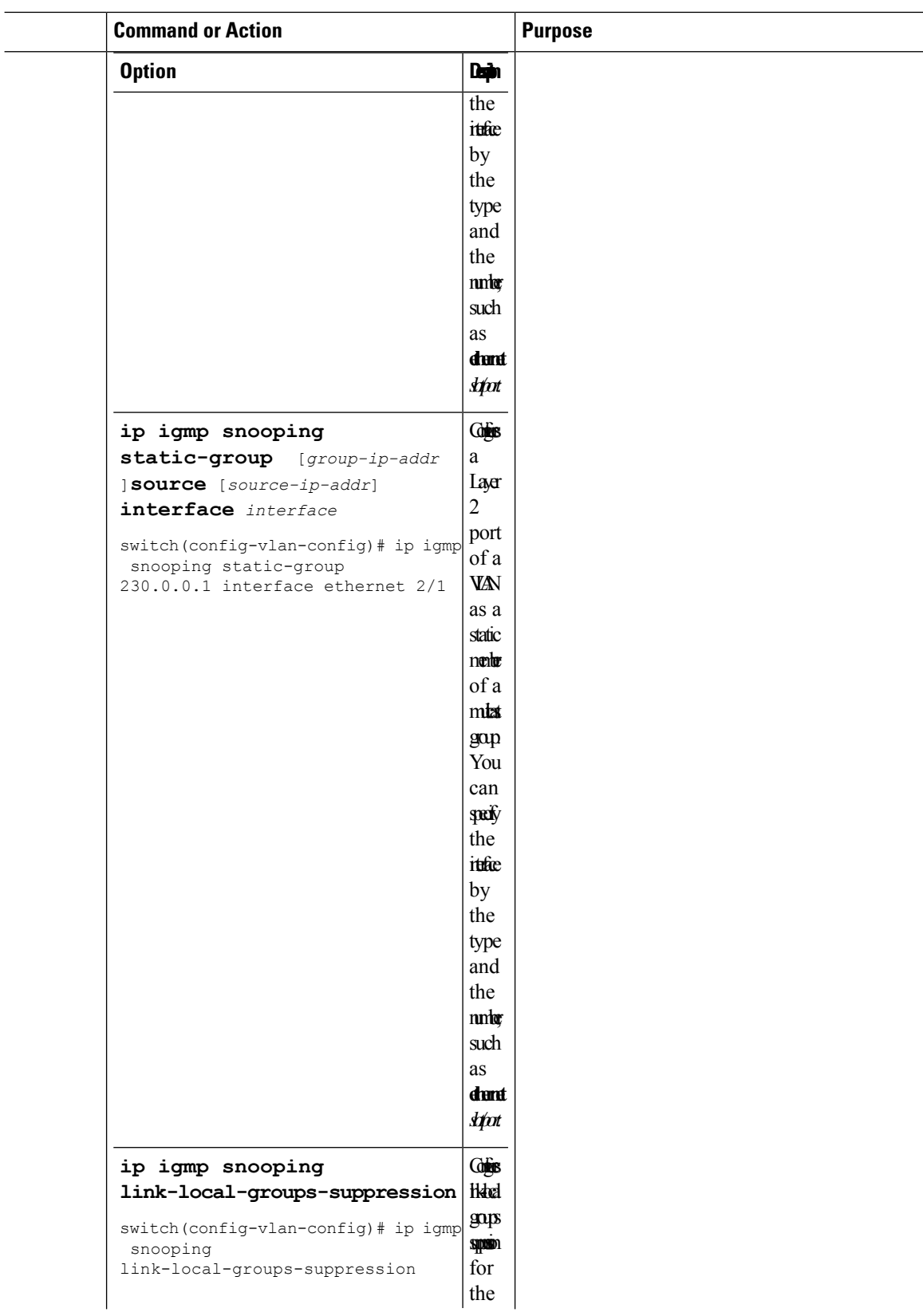

 $\mathbf l$ 

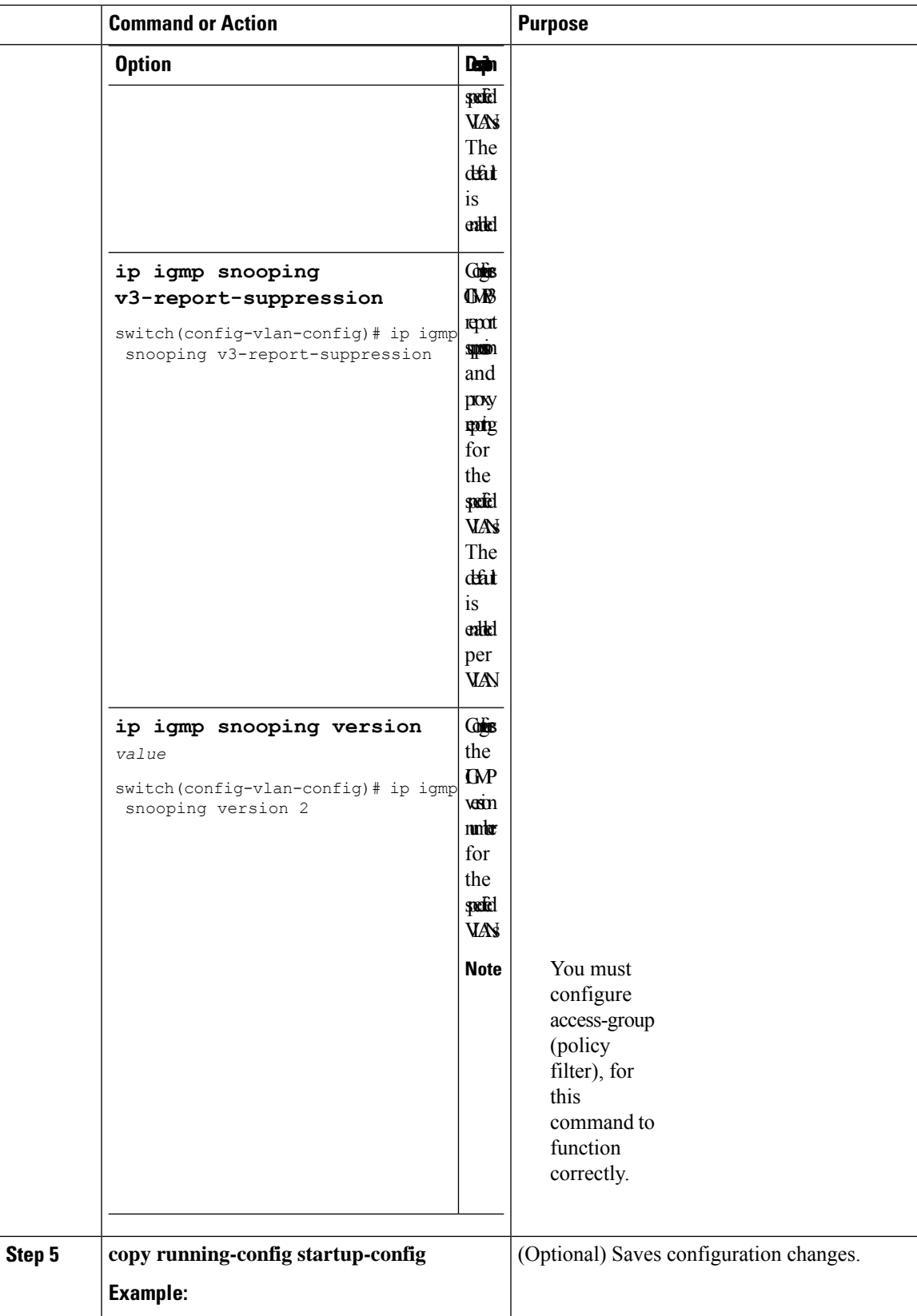

I

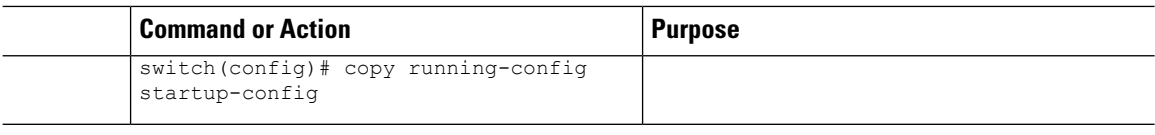

### **Changing the Lookup Mode**

Beginning with Cisco Release 5.2(1) for the Nexus 7000 Series chassis, you can configure the lookup mode to be based on the MAC address either globally or per VLAN.

### **Procedure**

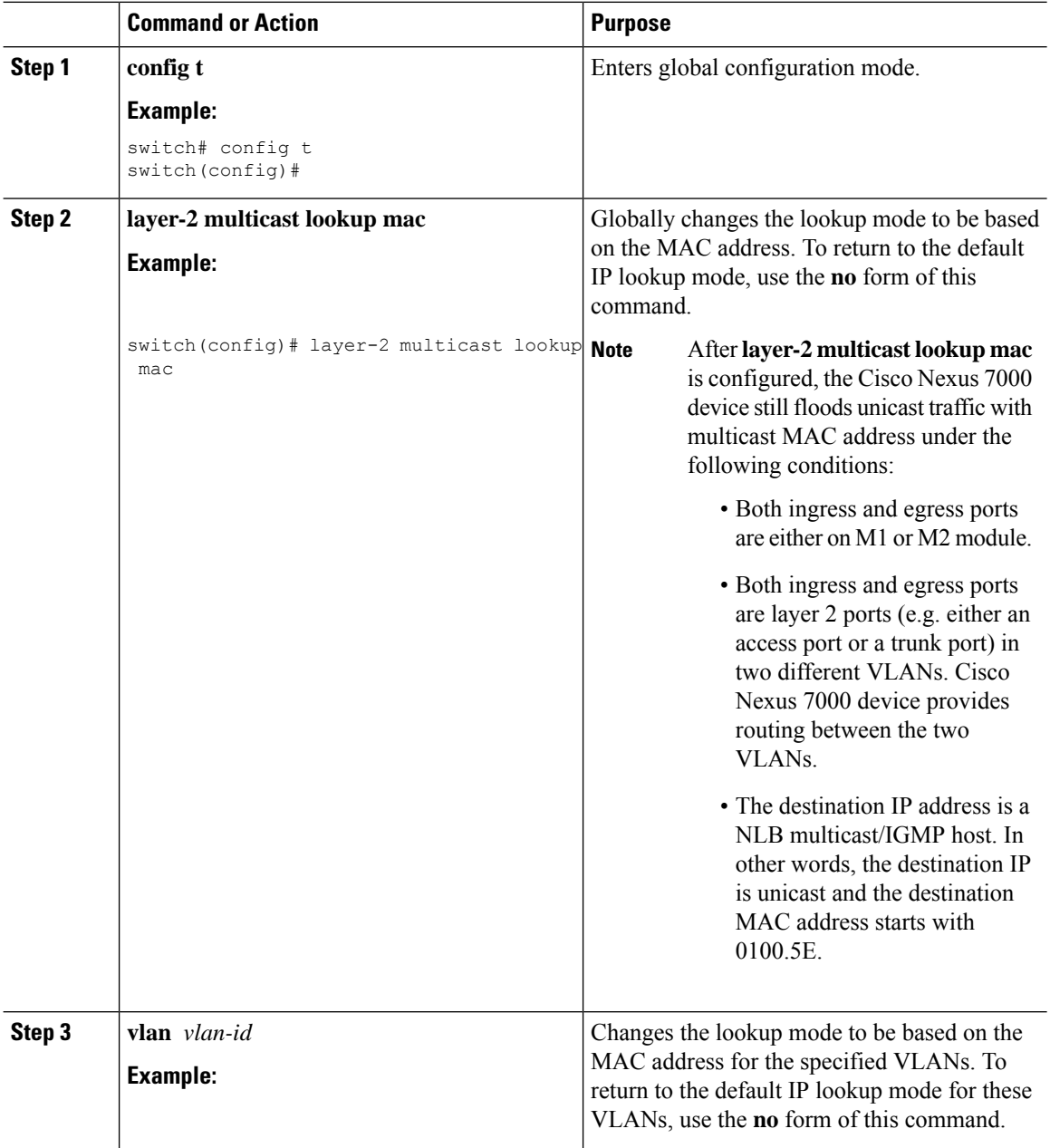

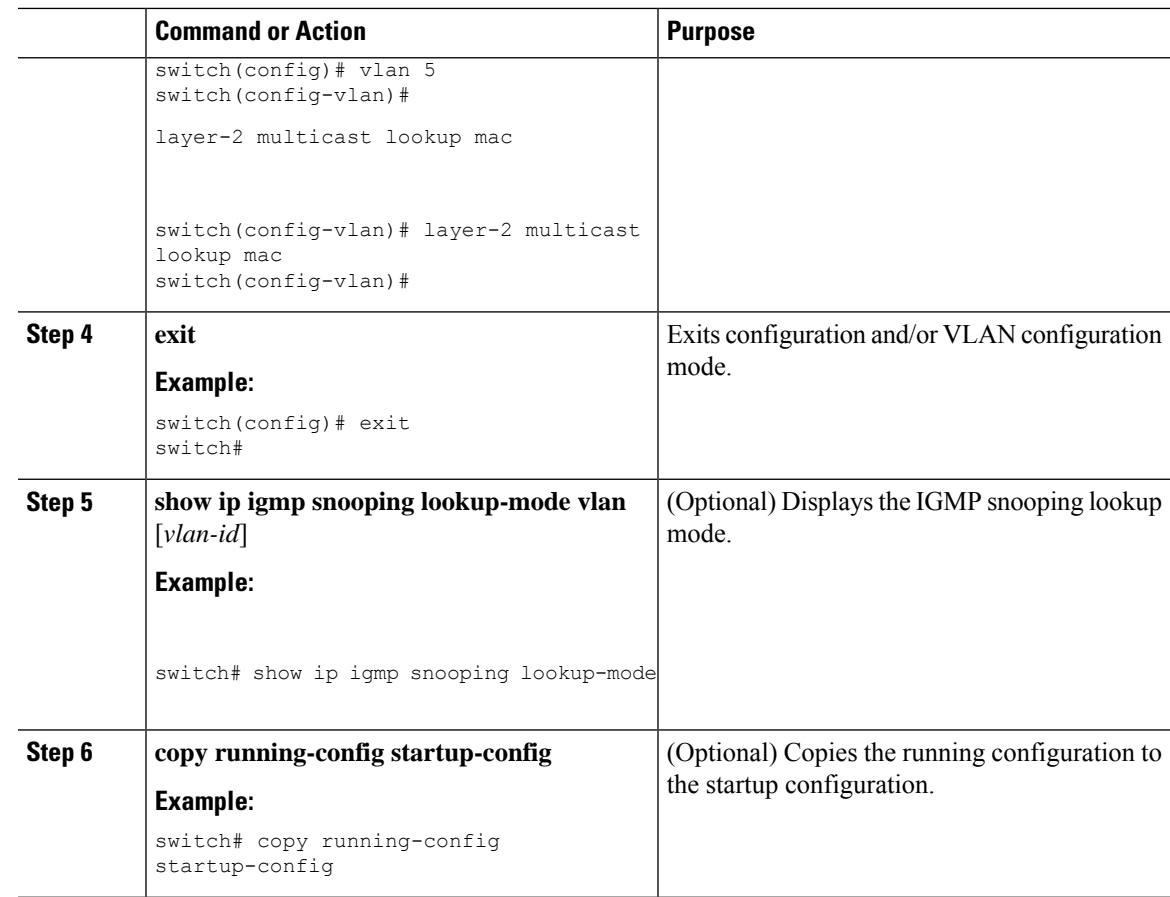

# **Configuring a Static Multicast MAC Address**

Beginning with Cisco Release 5.2(1) for the Nexus 7000 Series chassis, you can configure an outgoing interface statically for a multicast MAC address.

#### **Procedure**

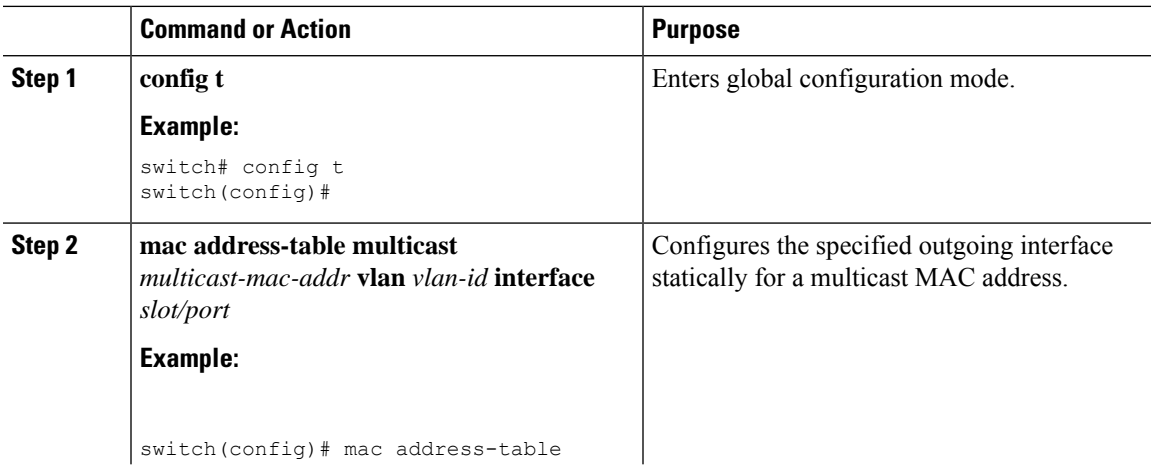

I

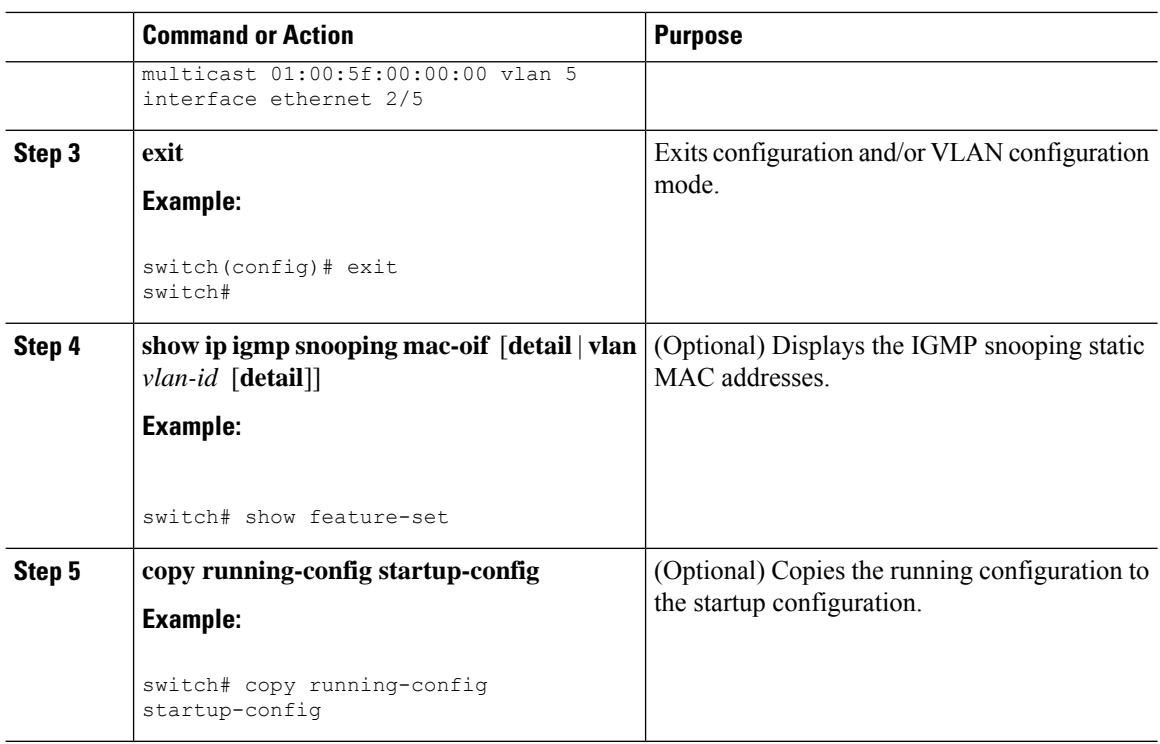

# <span id="page-25-0"></span>**Verifying IGMP Snooping Configuration**

To display the IGMP configuration information, perform one of the following tasks:

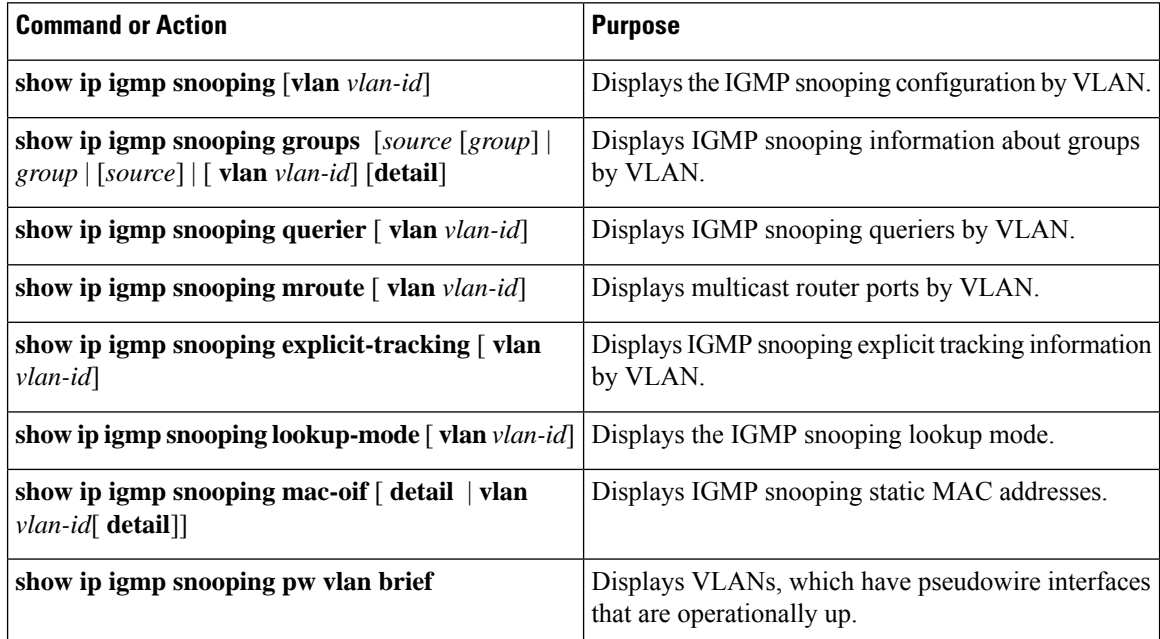

### <span id="page-26-0"></span>**Displaying IGMP Snooping Statistics**

Use the **show ip igmp snooping statistics vlan** command to display IGMP snooping statistics. You can see the virtual port channel (vPC) statistics in this output.

Use the **clear ip igmp snooping statistics vlan** command to clear IGMP snooping statistics.

For detailed information about using these commands, see the *Cisco Nexus 7000 Series NX-OS Multicast Routing Command Reference*.

### <span id="page-26-1"></span>**Configuration Example for IGMP Snooping**

This example shows how to configure the IGMP snooping parameters:

```
switch# config t
switch# ip igmp snooping
switch# vlan 2
switch# ip igmp snooping
switch# ip igmp snooping explicit-tracking
switch# ip igmp snooping fast-leave
switch# ip igmp snooping last-member-query-interval 3
switch# ip igmp snooping querier 172.20.52.106
switch# ip igmp snooping report-suppression
switch# ip igmp snooping mrouter interface ethernet 2/1
switch# ip igmp snooping static-group 230.0.0.1 interface ethernet 2/1
switch# ip igmp snooping link-local-groups-suppression
switch# ip igmp snooping v3-report-suppression
```
This example shows how to configure the IGMP snooping parameters beginning with Cisco Release 5.1(1):

```
switch# config t
switch# ip igmp snooping
switch# vlan configuration 2
switch# ip igmp snooping
switch# ip igmp snooping explicit-tracking
switch# ip igmp snooping fast-leave
switch# ip igmp snooping last-member-query-interval 3
switch# ip igmp snooping querier 172.20.52.106
switch# ip igmp snooping report-suppression
switch# ip igmp snooping mrouter interface ethernet 2/1
switch# ip igmp snooping static-group 230.0.0.1 interface ethernet 2/1
switch# ip igmp snooping link-local-groups-suppression
switch# ip igmp snooping v3-report-suppression
```
The following example shows how to configure IGMP Snooping across VPLS Domains:

```
switch# configure terminal
switch(config)# ip igmp snooping
switch(config)# ip igmp snooping event-history igmp-snoop-internal size large
switch(config)# ip igmp snooping group-timeout never
switch(config)# ip igmp snooping link-local-groups-suppression
switch(config)# ip igmp snooping optimise-multicast-flood
switch(config)# ip igmp snooping proxy general-queries
```
switch(config)# **ip igmp snooping report-suppression** switch(config)# **ip igmp snooping v3-report-suppression**

These configurations do not apply until you specifically create the VLAN. See the *Cisco Nexus 7000 Series NX-OS Layer 2 Switching Configuration Guide* for information on creating VLANs.

# <span id="page-27-0"></span>**Related Documents**

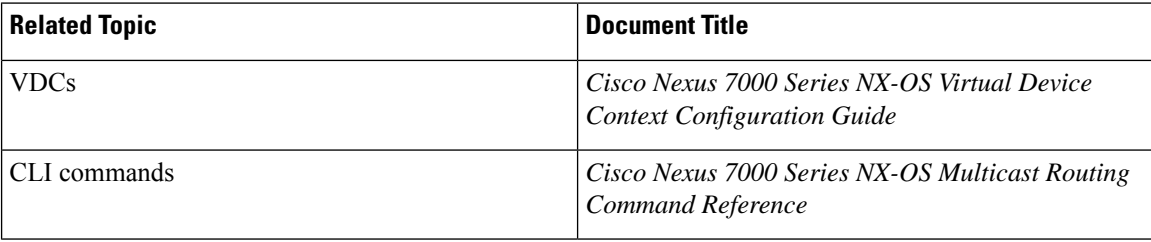

# <span id="page-27-1"></span>**Standards**

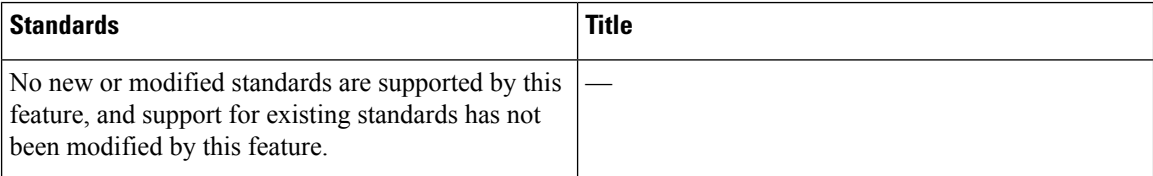

# <span id="page-27-2"></span>**Feature History for IGMP Snooping in CLI**

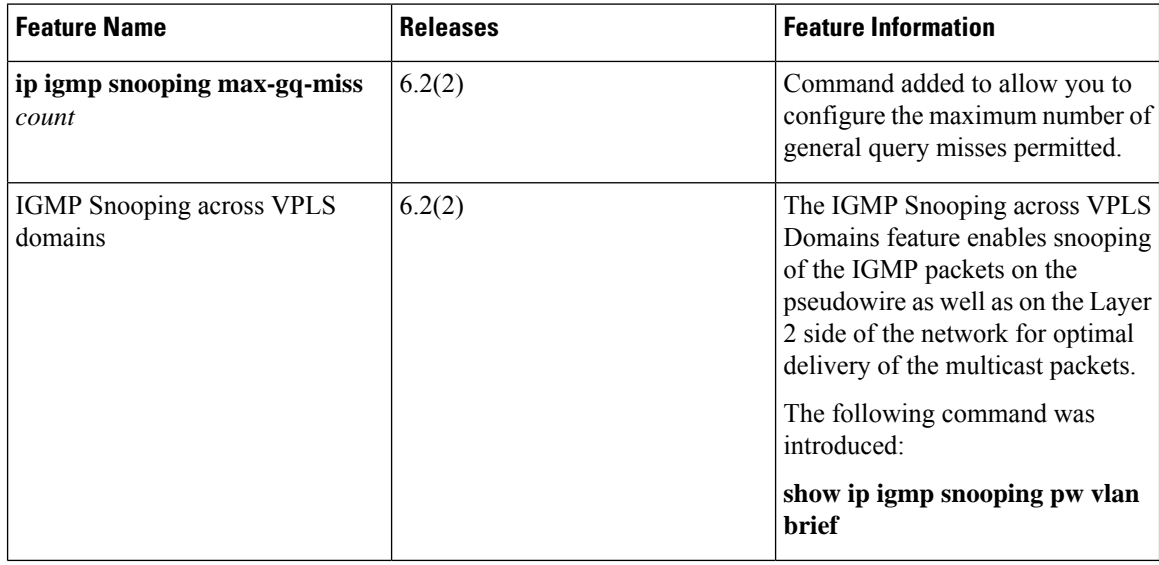

 $\overline{\phantom{a}}$ 

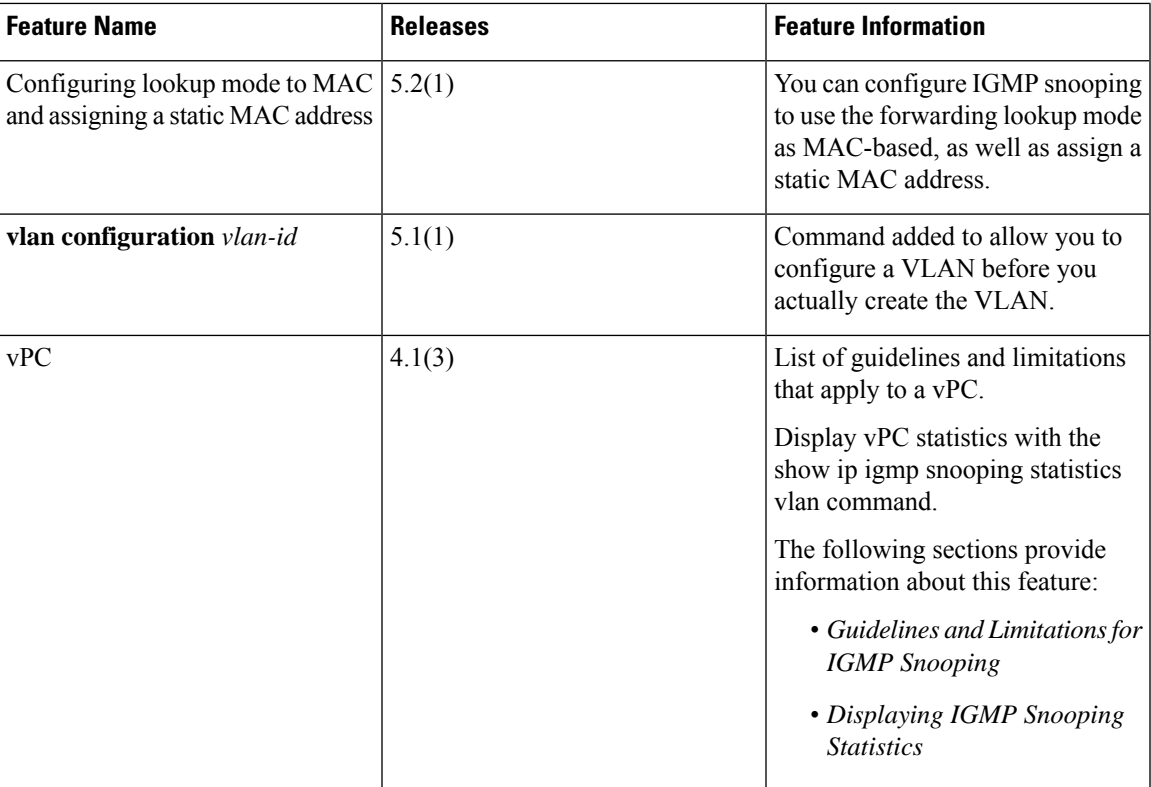

I